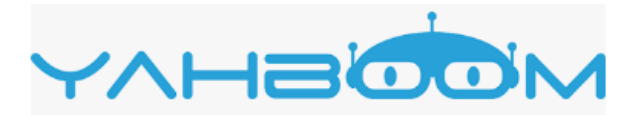

# **Робот-конструктор на колесах с камерой**

 $\overline{\phantom{a}}$ **Модель:** Yahboom Roboduino

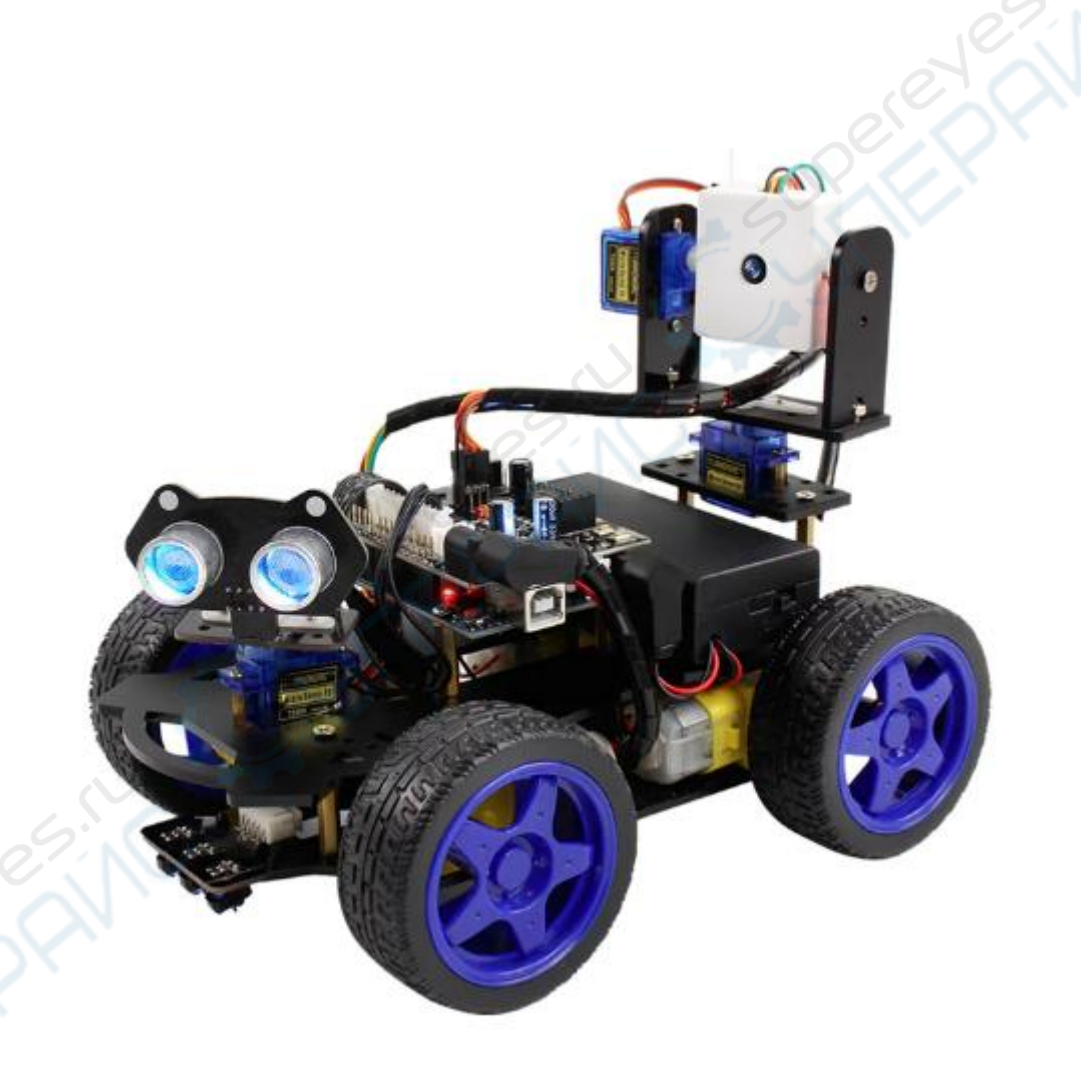

## Руководство по эксплуатации

## Содержание

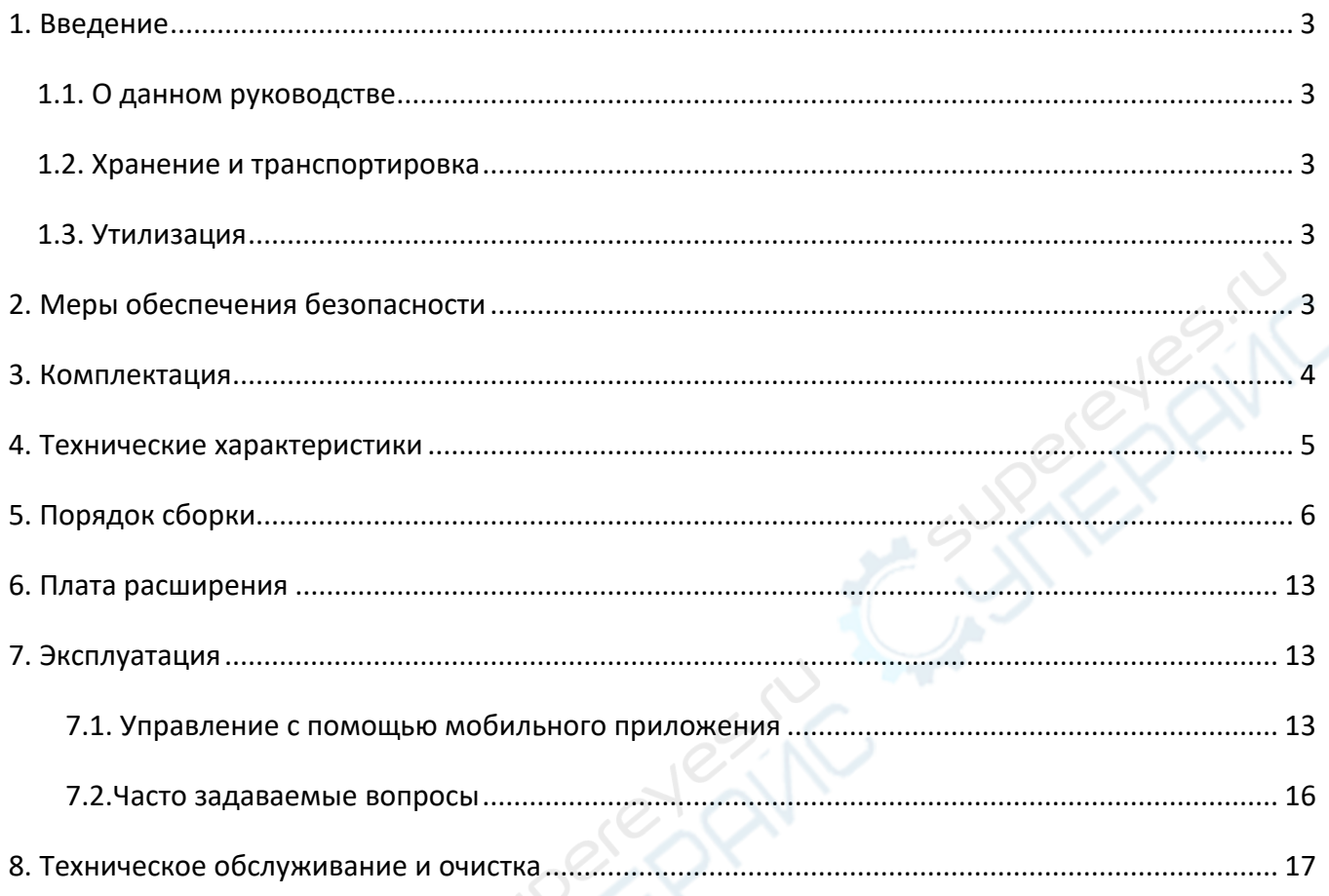

Caspelly

PSIN Cr

## <span id="page-2-0"></span>**1. Введение**

#### <span id="page-2-1"></span>**1.1. О данном руководстве**

Данное руководство содержит сведения, необходимые для правильной эксплуатации роботаконструктора модели Yahboom Roboduino. Пожалуйста, сохраните руководство на весь период эксплуатации устройства.

Производитель не несет ответственности за любые повреждения, возникшие в результате несоблюдения данного руководства.

**Внимание!** Несоблюдение предупреждений и инструкций может привести к поражению электрическим током, возгоранию или серьезной травме, а также к необратимому повреждению устройства.

#### <span id="page-2-2"></span>**1.2. Хранение и транспортировка**

Неправильная транспортировка может привести к повреждению устройства. Во избежание повреждения всегда перевозите устройство в оригинальной упаковке.

Устройство следует хранить в сухом месте, защищенном от пыли и воздействия прямых солнечных лучей.

**Внимание!** Воздействие на устройство масла, воды, газа или других веществ, способных вызвать коррозию, не допускается.

#### <span id="page-2-3"></span>**1.3. Утилизация**

Электронное оборудование не относится к коммунальным отходам и подлежит утилизации в соответствии с применимыми требованиями законодательства.

## <span id="page-2-4"></span>**2. Меры обеспечения безопасности**

**Внимание!** Устройство содержит мелкие детали.

- 1. Данное устройство не предназначено для использования людьми с ограниченными физическими возможностями, сенсорными и умственными способностями.
- 2. Перед началом эксплуатации внимательно изучите данное руководство.
- 3. Внешний вид изделия может отличаться от изображений.
- 4. Производитель оставляет за собой право вносить изменения в технические характеристики устройства без предварительного уведомления.
- 5. Во время установки и обучения будьте аккуратны, чтобы не удалить файлы программного обеспечения.
- 6. Подача питания на устройство до полного окончания его сборки не допускается.
- 7. При работе с печатными платами следите за тем, чтобы ваши руки были сухими.
- 8. Помещение любых деталей устройства в рот и нос не допускается.
- 9. Пожалуйста, не роняйте, не сжимайте и не ударяйте устройство. Это может привести к его повреждению.
- 10. В случае возникновения проблем при сборке или эксплуатации, пожалуйста, прочитайте данное руководство несколько раз, чтобы понять, правильно ли выполнены подключение и настройка. Если проблема все же не решена, обратитесь в нашу службу поддержки, приложив описание проблемы, а также фото и/или скриншоты из приложения.

## <span id="page-3-0"></span>**3. Комплектация**

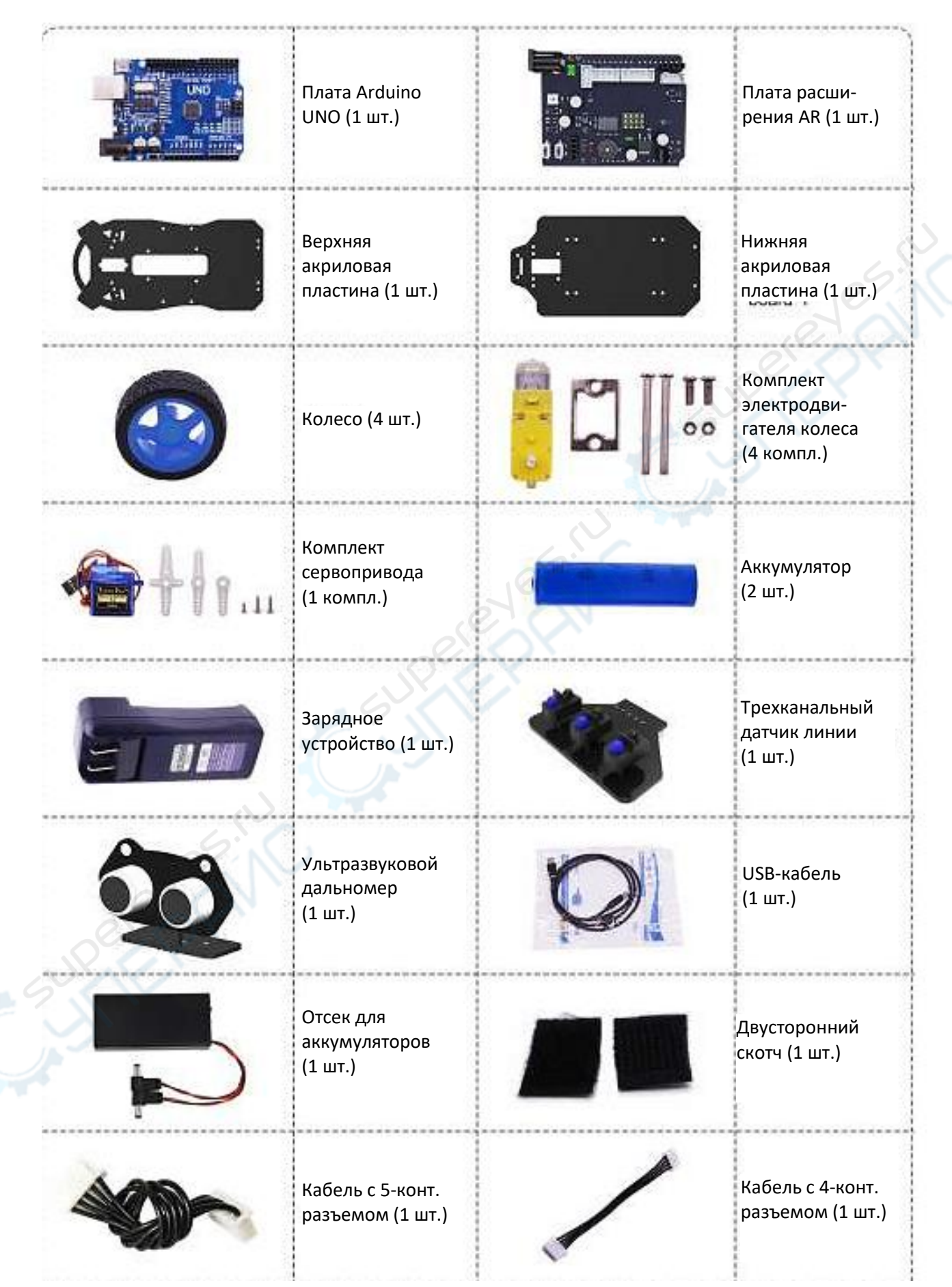

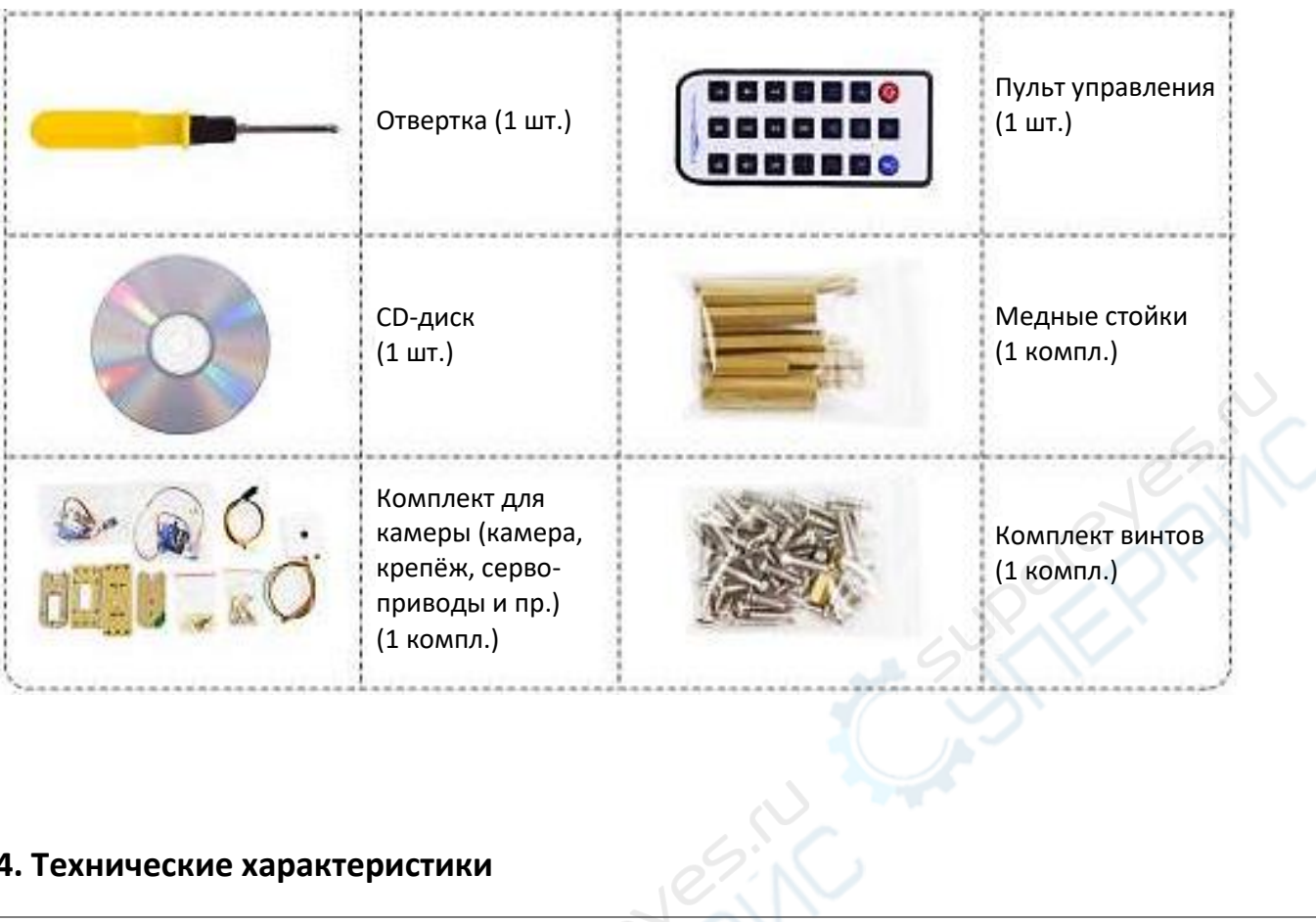

## <span id="page-4-0"></span>**4. Технические характеристики**

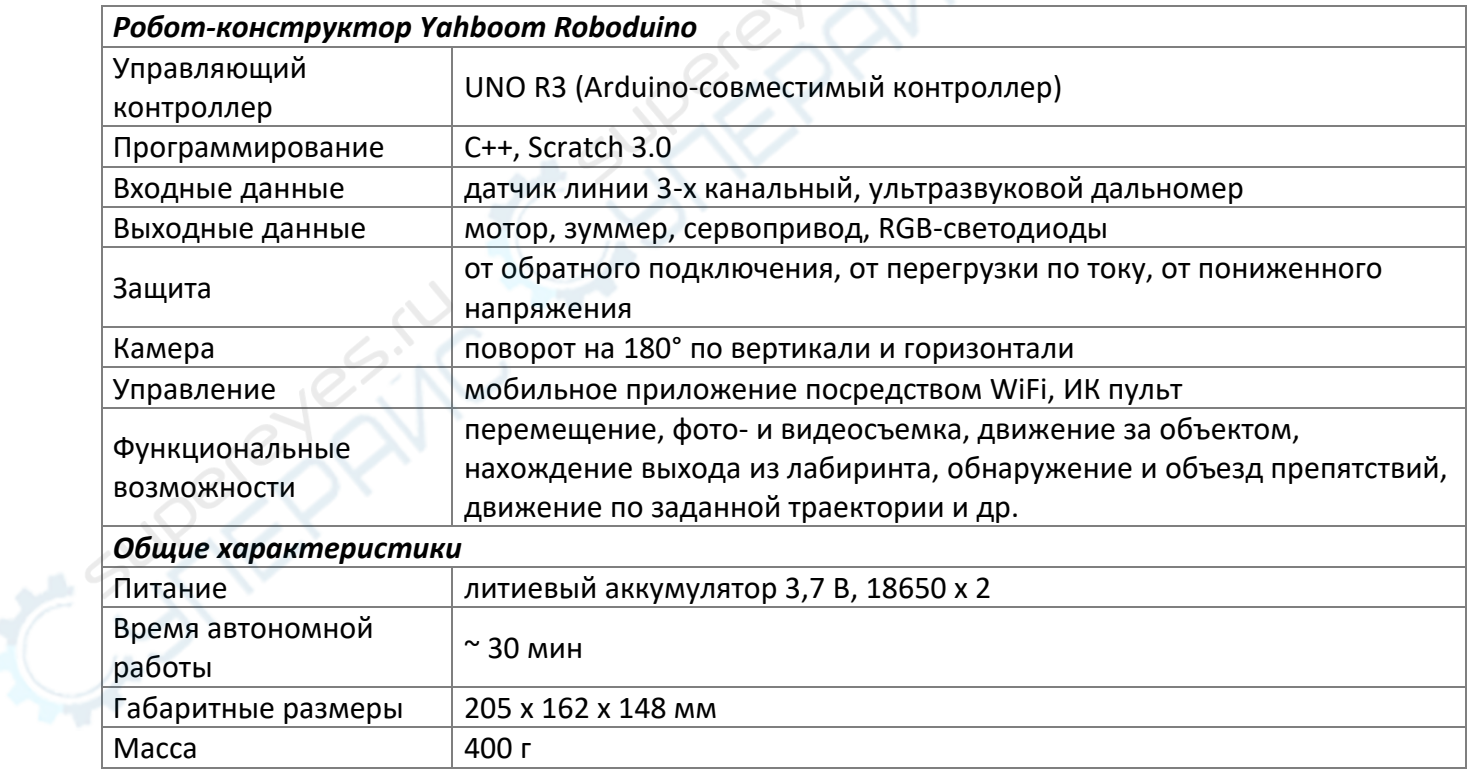

## <span id="page-5-0"></span>**5. Порядок сборки**

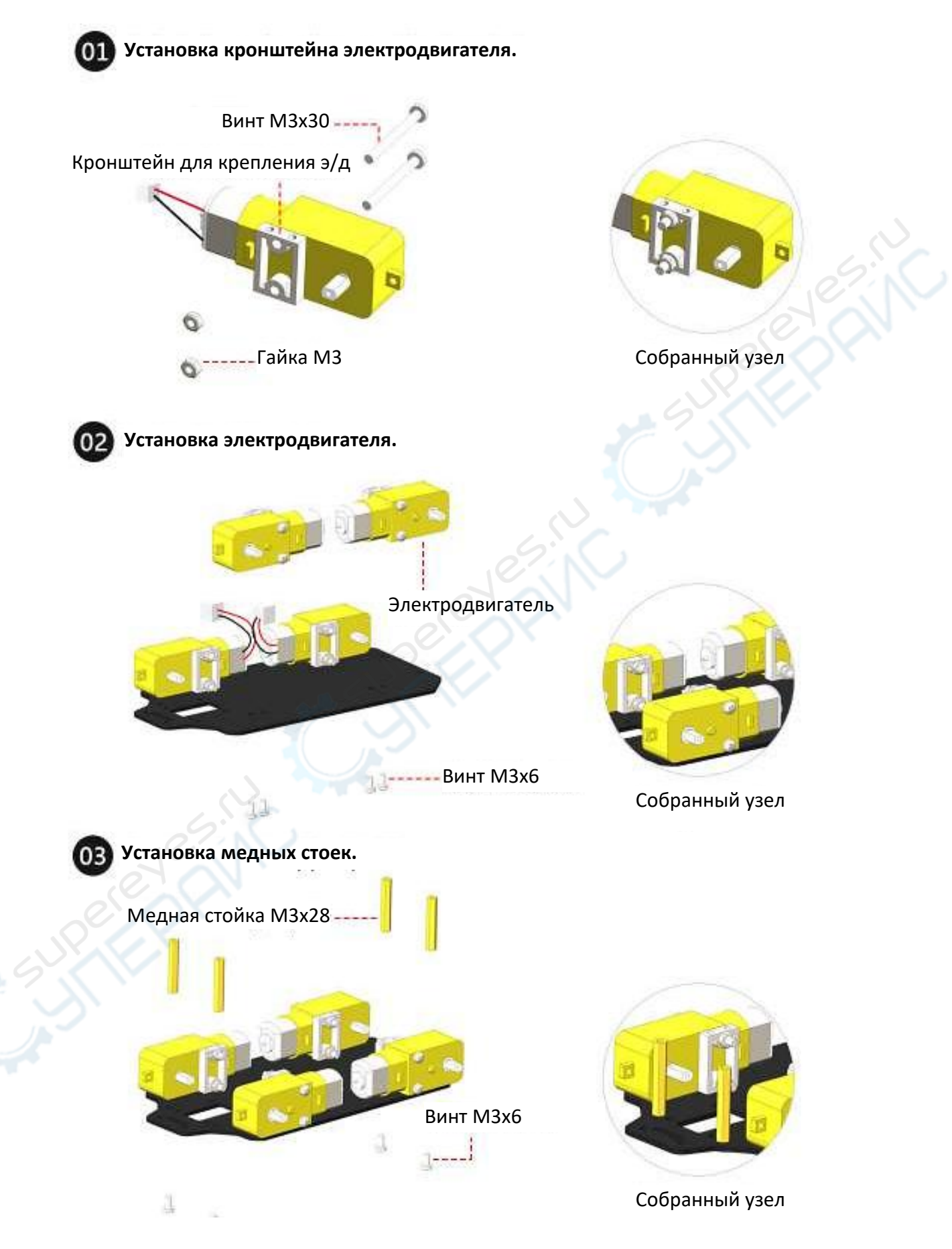

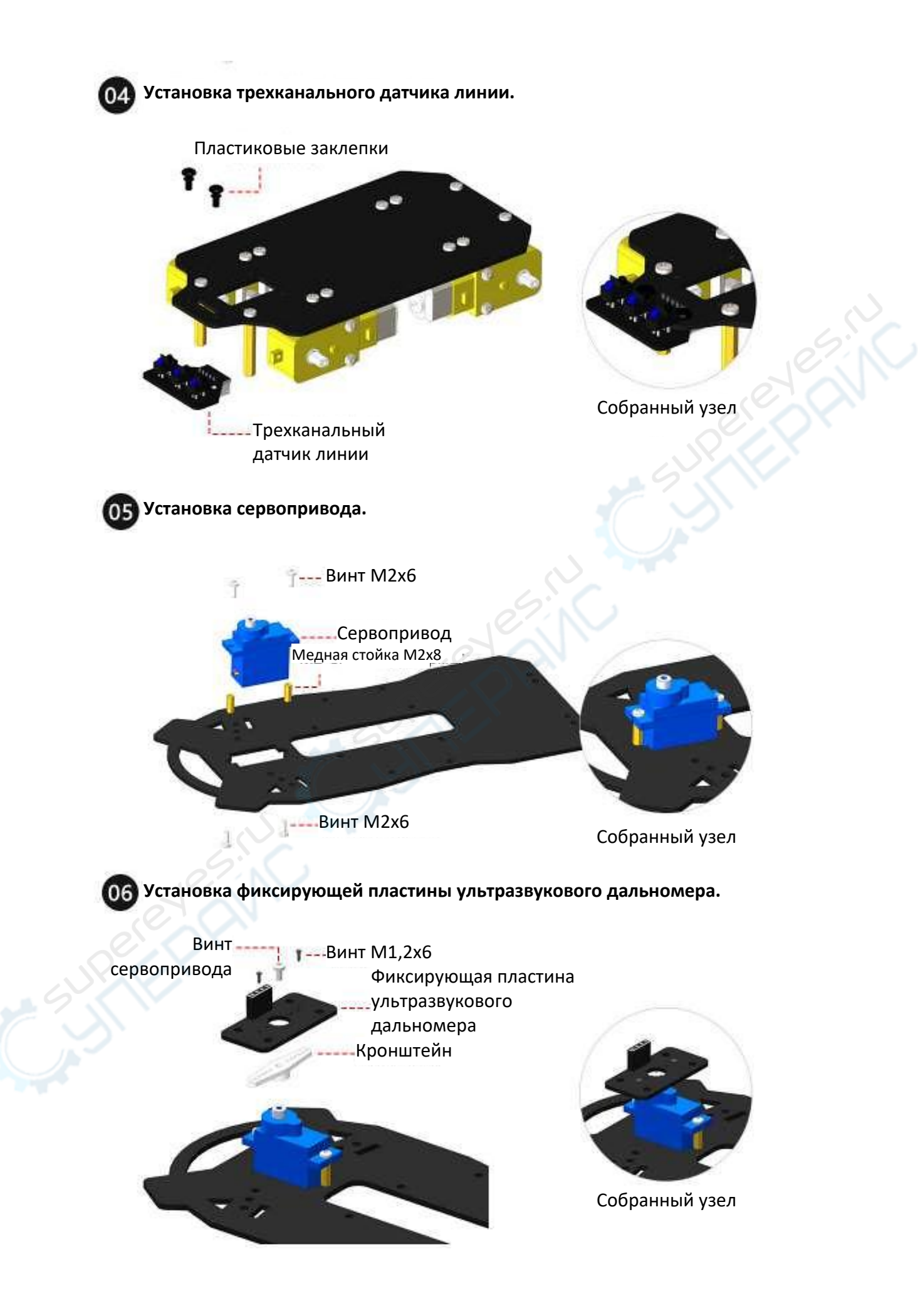

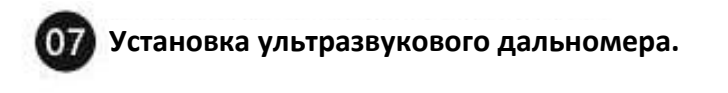

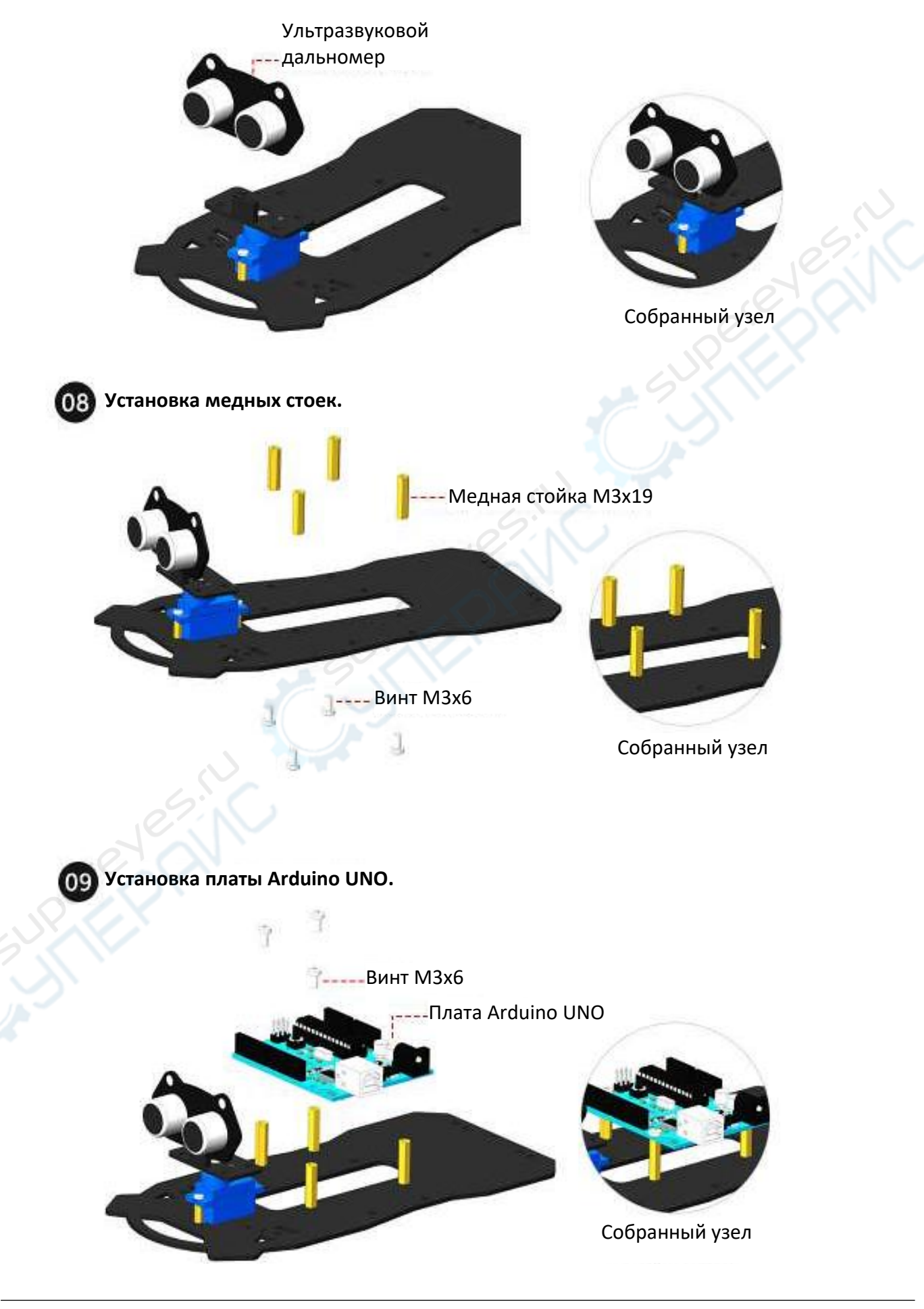

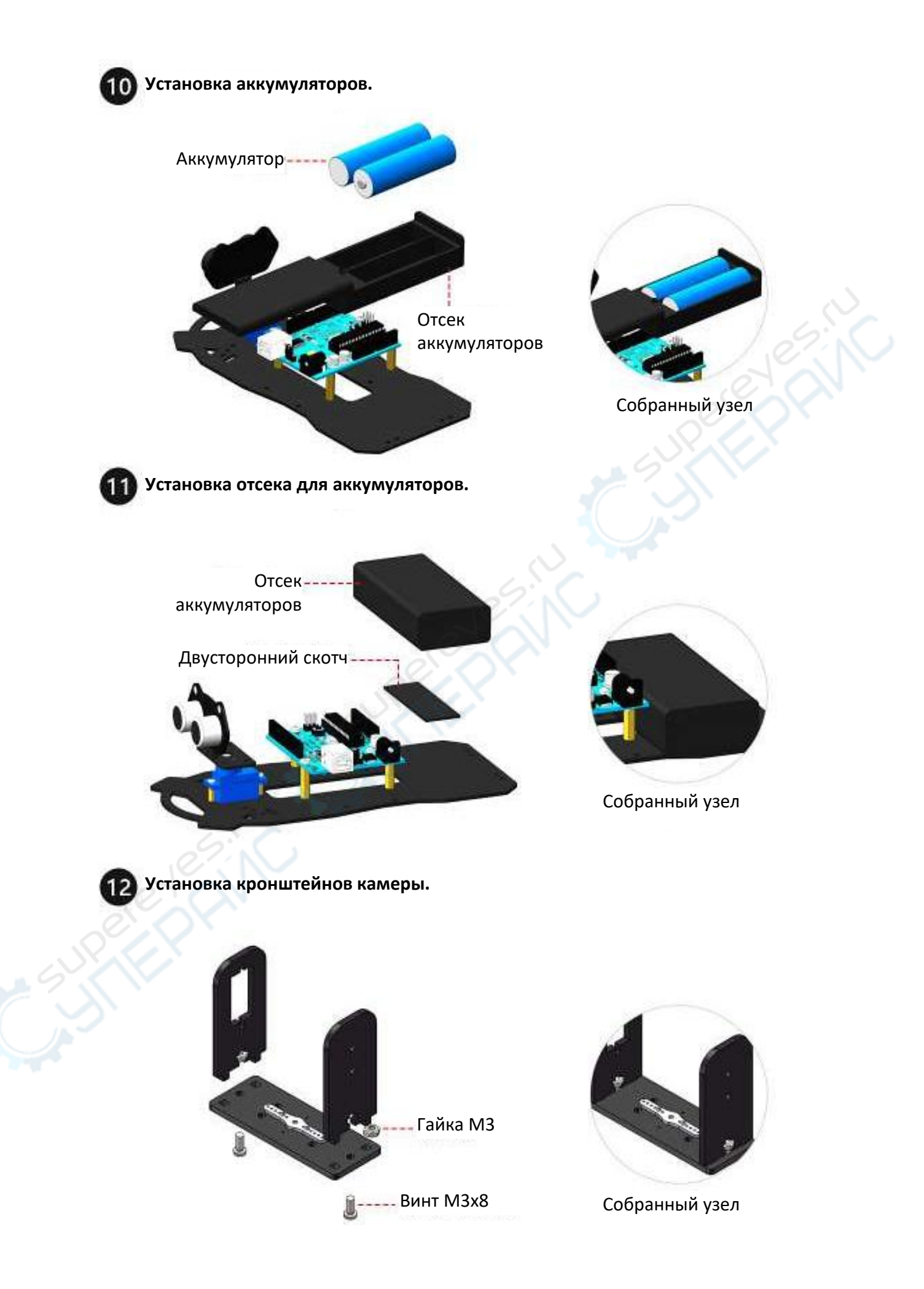

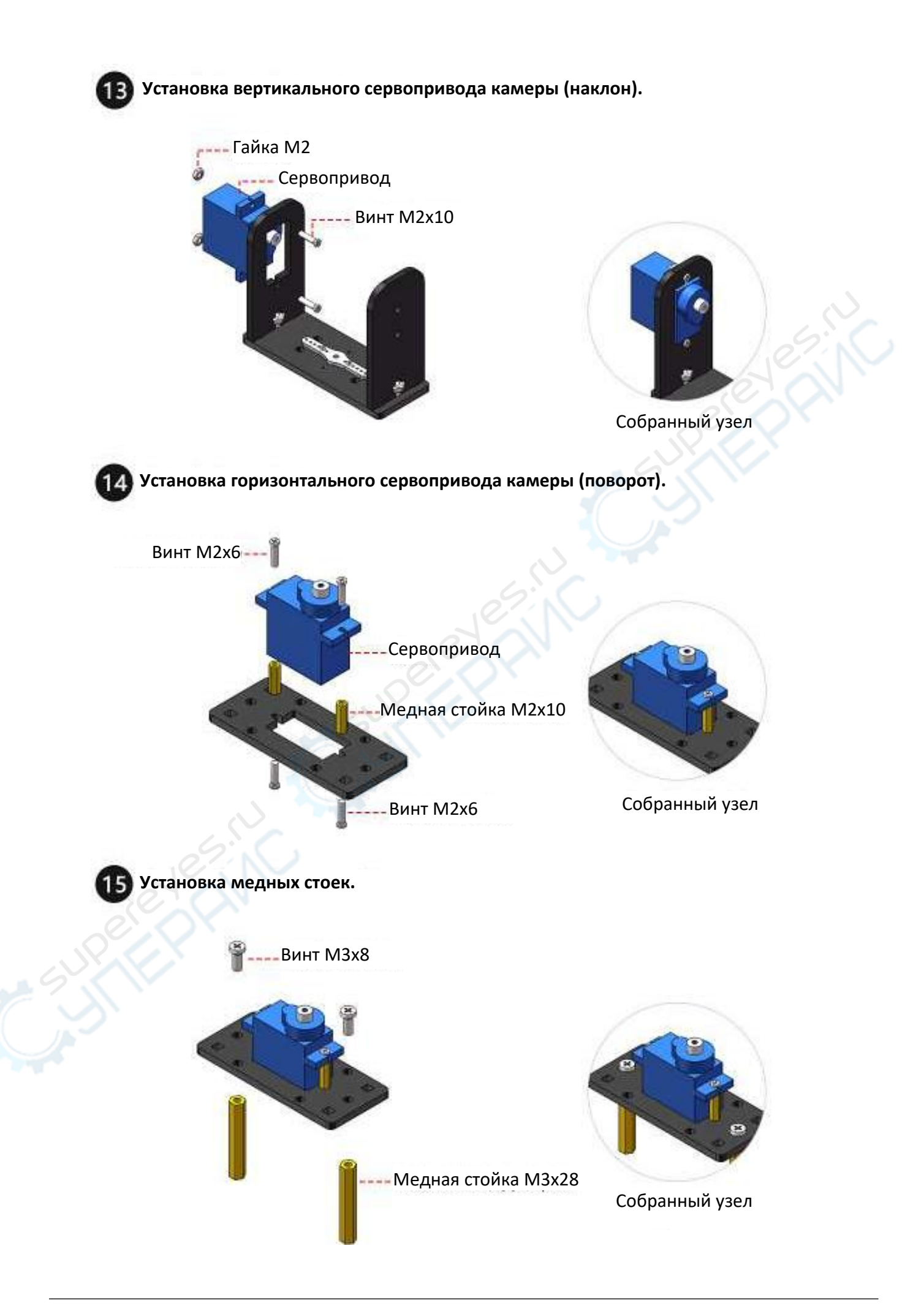

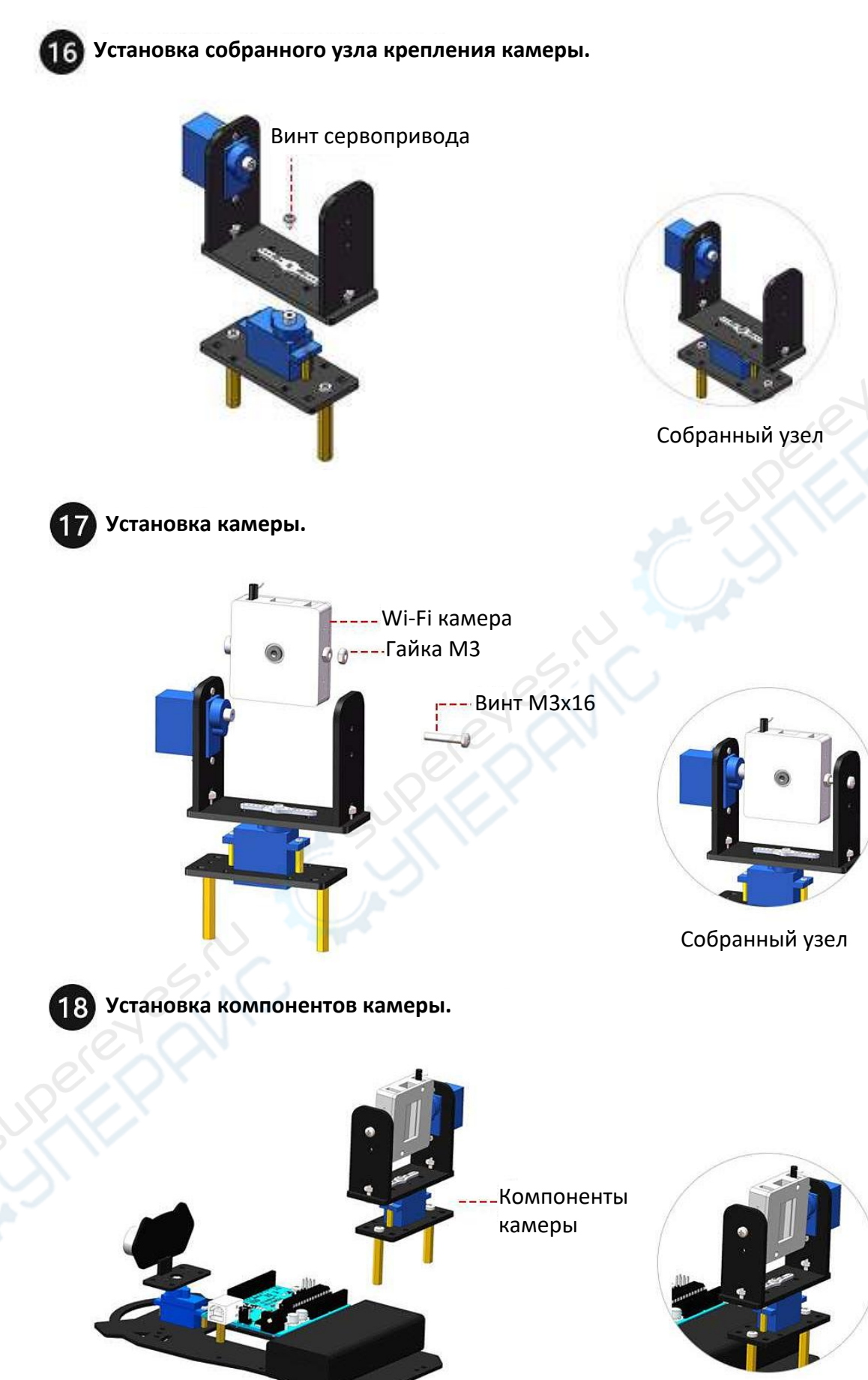

Собранный узел

**1--- Винт М3х6** 

 $\mathbbmss{1}$ 

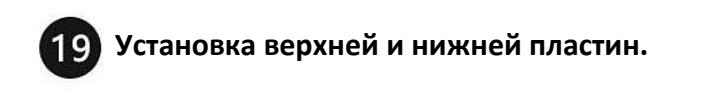

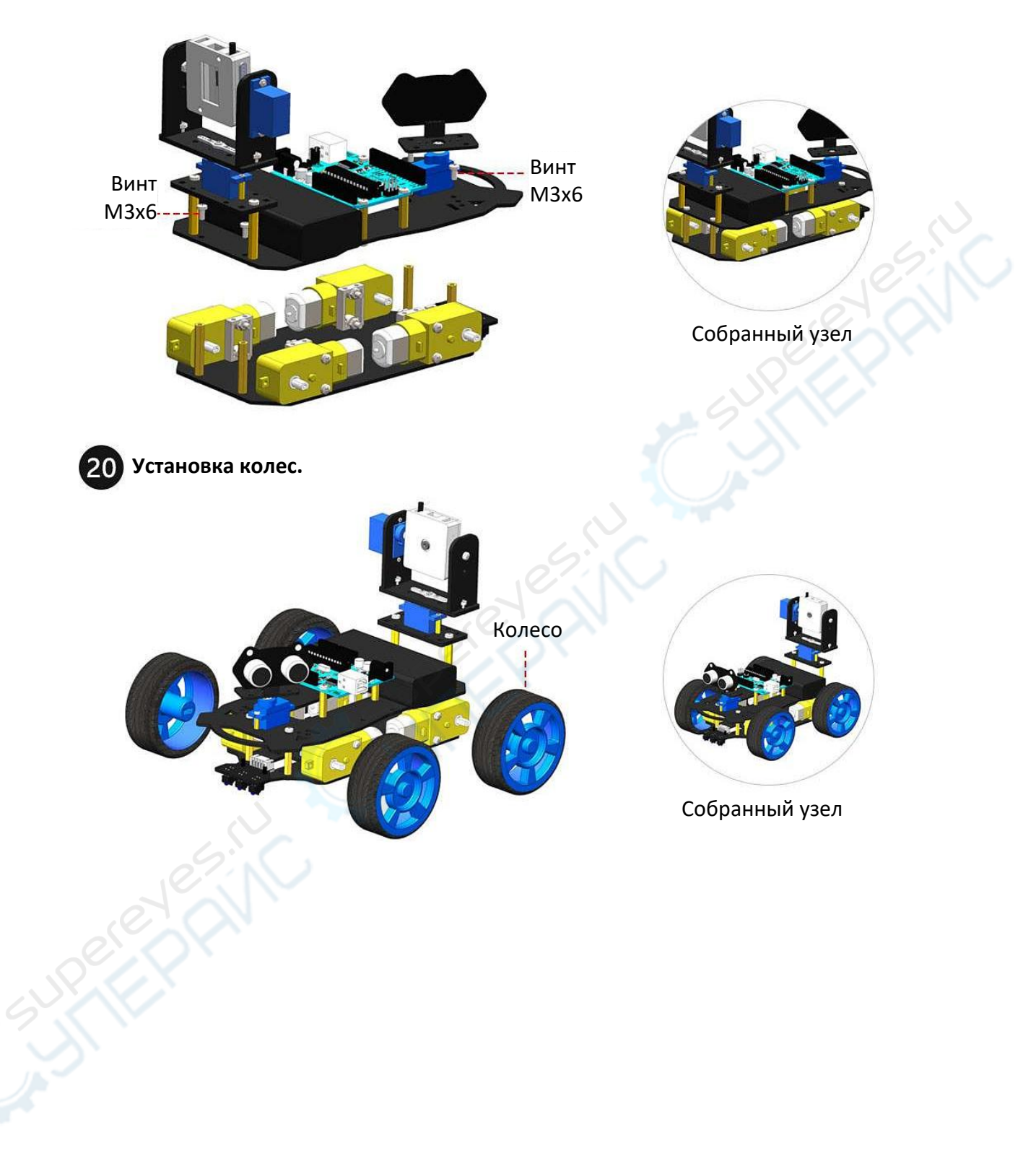

## <span id="page-12-0"></span>**6. Плата расширения**

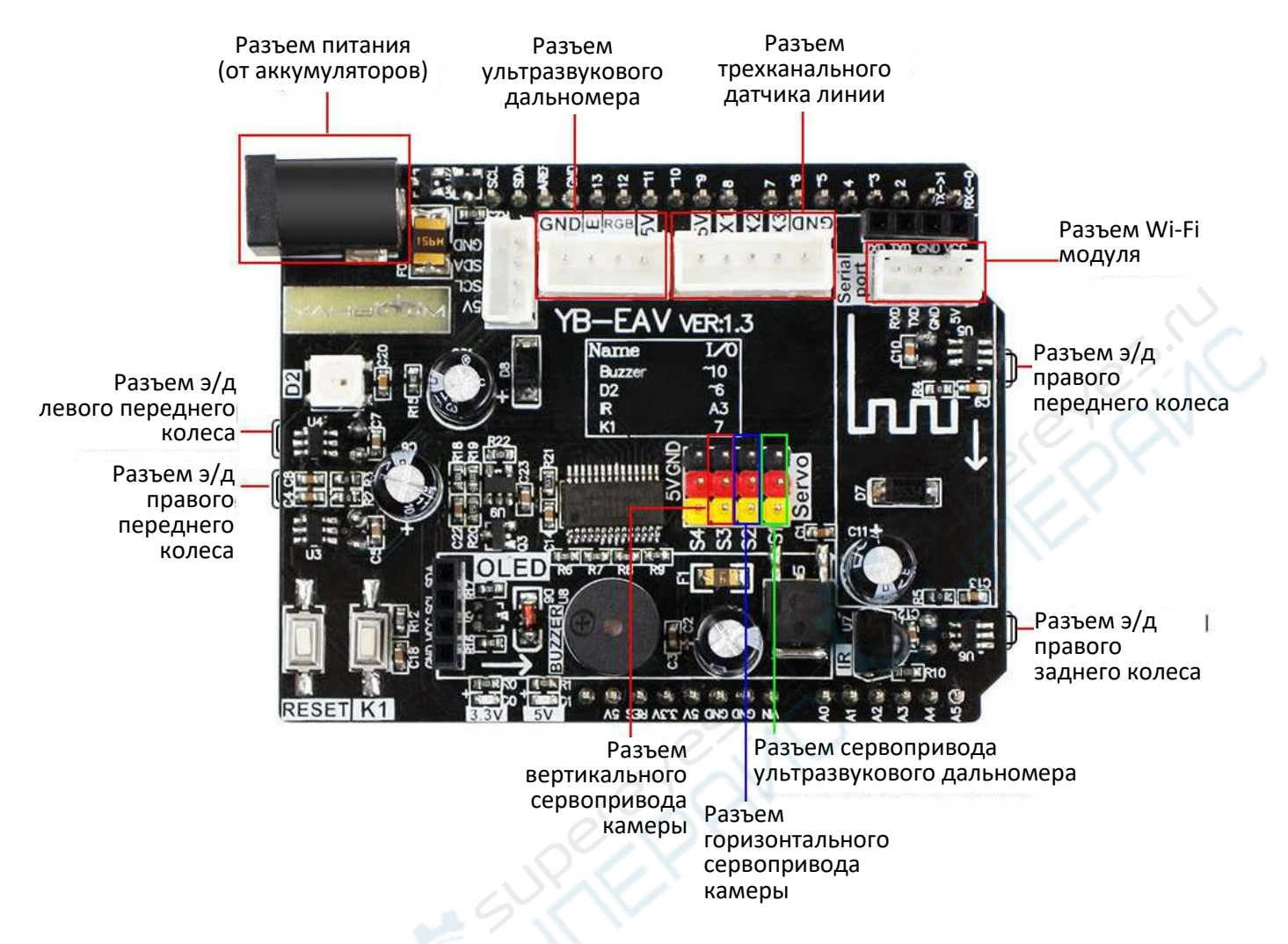

### <span id="page-12-1"></span>**7. Эксплуатация**

#### <span id="page-12-2"></span>**7.1. Управление с помощью мобильного приложения**

**1.** Зайдите в обучающий раздел на сайте Yahboom: **[https://www.yahboom.net/study/Roboduino.](https://www.yahboom.net/study/Roboduino)**

**2.** Чтобы исключить недостаточное напряжение питания, перед включением зарядите аккумулятор устройства, как описано в разделе [Battery and charging] (Аккумулятор и зарядка). Убедитесь, что зарядка завершена.

**3.** Отсканируйте QR-код, приведенный ниже. Установите приложение на свой телефон.

![](_page_12_Picture_7.jpeg)

**Для Android:** отсканируйте QR-код, войдите в Google Play, после чего установите приложение.

**Для iPhone:** отсканируйте QR-код, войдите в App Store, после чего установите приложение.

**Примечание:** если во время установки на телефон появится запрос на некоторые разрешения для приложения, выберите "Разрешить все".

**4.** В обучающем разделе войдите в подраздел [Download] — [Code] (Загрузки — Код). Найдите файл с названием **WIFI\_control\_car.ino.**

**5.** Отключите провод Wi-Fi камеры и загрузите программу **WIFI\_control\_car.ino** на плату управления устройства. Появившаяся надпись «Done uploading» (Загрузка завершена) в левом нижнем углу интерфейса программирования Arduino IDE говорит об успешном окончании загрузки файла.

**6.** После завершения загрузки файла подключите провод Wi-Fi камеры.

**7.** Включите питание устройства. При этом на модуле Wi-Fi камеры будет мигать красный индикатор (часть времени индикатор может быть включен постоянно).

**8.** Откройте настройки Wi-Fi на телефоне. Найдите сеть **Yahboom \_WIFI**. Подключитесь к сети (ввод пароля не требуется).

**9.** После подключения к сети **Yahboom \_WIFI** откройте файл **Yahboom\_Robot.apk**, затем выполните нижеописанные действия, чтобы увидеть экран камеры в реальном времени и управлять устройством.

Сначала нажмите на левый верхний угол экрана, чтобы выбрать устройство, как показано ниже:

![](_page_13_Picture_8.jpeg)

Затем выберите устройство «Roboduino», чтобы войти в интерфейс дистанционного управления, как показано ниже:

![](_page_14_Picture_1.jpeg)

#### **Экран управления**

**Примечание:** если изображение с камеры является зеркальным, нажмите кнопку «ROTATION» для восстановления соответствия.

![](_page_14_Figure_4.jpeg)

#### **Экран выбора режима**

![](_page_15_Picture_1.jpeg)

## **Экран выбора музыки**

![](_page_15_Picture_102.jpeg)

#### <span id="page-15-0"></span>**7.2.Часто задаваемые вопросы**

- **1. Почему компьютер не может определить порт при подключении конструктора с помощью кабеля для передачи данных с целью загрузки программы?** Перед подключением следует убедиться, что на компьютере установлен драйвер CH340. Конкретные шаги по установке см. в обучающем разделе официального сайта [Preparation before class] — [Installation of CH340 Drive].
- **2. Почему программа успешно компилируется, но не загружается после выбора правильного последовательного порта?**

Поскольку Wi-Fi камера (или Bluetooth-модуль) и плата Uno используют один и тот же

последовательный порт (RX. TX), загрузить программу можно только после отключения Wi-Fi камеры (или Bluetooth-модуля).

**3. Почему после загрузки некоторых программ (например, Tracking, Ultrasonic avoid и т.д.) конструктор не работает?**

В этом случае, поскольку некоторые программы используют настройку кнопки запуска во время процесса загрузки, нажмите кнопку запуска (K1) на плате расширения.

- **4. Почему после загрузки программы следования по линии конструктор не исполняет ее?** 
	- Чтобы избежать воздействия солнечного света на инфракрасный датчик линии, необходимо проводить эксперимент в помещении.
	- Перед проведением эксперимента по следованию вдоль линии следует изменить параметры в программе в соответствии с текущей ситуацией на треке. Для получения конкретных инструкций ознакомьтесь с обучающим разделом официального сайта: [Basic course] — [Tracking].
- **5. Почему инфракрасный пульт дистанционного управления не работает?** 
	- Возможно, программа для пульта дистанционного управления не загружена. Обратитесь к разделу [Basic course] — [IR control].
	- Чтобы избежать воздействия солнечного света на инфракрасный датчик линии, необходимо проводить эксперимент в помещении.
	- Перед включением пульта управления удалите пластиковую прокладку на его задней панели, предназначенную для предотвращения случайного включения во время хранения и транспортировки.
	- Пульт управления следует направлять на приемник, расположенный в верхней части платы расширения. Между пультом и приемником не должно быть препятствий.

### <span id="page-16-0"></span>**8. Техническое обслуживание и очистка**

- При нормальной эксплуатации устройство безопасно для пользователя и не требует специального технического обслуживания.
- Устройство не предназначено для применения в неблагоприятных атмосферных условиях. Оно не является водонепроницаемым и не должно подвергаться воздействию высоких температур. Условия эксплуатации устройства аналогичны условиям эксплуатации общего электронного оборудования.
- Устройство не является водонепроницаемым, поэтому его следует очищать сухой и мягкой тканью.